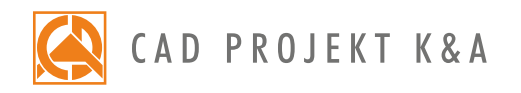

Date of actualization: 05-01-2017 r.

## CAD Decor – I level

a detailed program of a 1-day basic training for CAD Decor\*

- 1. Introduction and preparation for the training.
- 2. Basic information about the program.
- 3. Overview of features available in the 'Project selection' window
- 4. Analysis of the project which will be used during the training.
- 5. Creation of the new project file.
- 6. Navigation in the project, using various views.
- 7. Drawing a sketch and creating the walls on its basis.
- 8. Editing the drawn interior using the 'Walls editor'.
- 9. Inserting wall elements (such as basic bevels, standard doors and windows, parametric windows and additions: protrusions, niches and orifices).
- 10. Creating simple solids with straight edges using the 'Any elements' tool. (i. e. plaster-cardboard elements, concealed toilets, shelves, worktops and others).
- 11. Using the 'Posts and arc walls' tool, examples of application of different kinds of solids.
- 12. Insertion of interior design elements and edition of their parameters.
- 13. General information about the visualization mode.
- 14. Application and edition of textures.
- 15. Adding your own textures.
- 16. Application of ceramic tiles using the tools available in the 'Tiles' bar.
- 17. Edition of areas covered with tiles (i. e. creating niches, cutting orifices, moving tiles).
- 18. Inserting a mirror between tiles.
- 19. Application of decorative tiles.
- 20. Setting the parameters of optimization and reserve of tiles.
- 21. Valuation of ceramic tiles.
- 22. Generation of tiles documentation.
- 23. Setting the parameters of the light sources.
- 24. Saving the results of visualization as a JPG picture file.
- 25. Setting the parameters of a print-out of the tiles documentation.
- 26. Knowledge check and your own questions.

Courses are organized by CAD Projekt K&A under the terms and conditions provided in the Trainings Rules and Regulations.

<sup>\*</sup>a 1-day training is realized within 6 hours (including 1/2 hour lunch break).